# MDS9000ブートローダープロンプトの回復

## 内容

はじめに 前提条件 要件 使用するコンポーネント 背景説明 スイッチのブートシーケンス スイッチプロンプト 回復手順

# はじめに

このドキュメントでは、マルチレイヤデータセンタースイッチ(MDS)をブートローダープロンプ トおよびブートモードから回復する方法について説明します。

### 前提条件

### 要件

次の項目に関する知識があることが推奨されます。

- MDS9000 CLIコンフィギュレーションコマンド
- MDSスイッチへのコンソール接続の設定方法
- 管理ポートを介してMDSスイッチをセットアップするか、ネットワークに接続する方法。
- TFTPに精通していること。

### 使用するコンポーネント

このドキュメントの情報は、ソフトウェア要件リリース6.2(9)以降に基づくものです。 このドキ ュメントでは、12 ~ 48のラインレート16 Gbpsファイバチャネルポートをサポートする MDS9148Sスイッチswitchname tempestを使用しています。

このドキュメントの情報は、特定のラボ環境にあるデバイスに基づいて作成されました。このド キュメントで使用するすべてのデバイスは、クリアな(デフォルト)設定で作業を開始していま す。本稼働中のネットワークでは、各コマンドによって起こる可能性がある影響を十分確認して ください。

### 背景説明

MDSスイッチが正しく機能するには、完全に起動するために、破損していない有効なキックスタ

ートイメージとシステムイメージが必要です。キックスタートイメージが無効、破損、または見 つからない場合は、スイッチが起動できず、ブートローダープロンプトで停止します。有効なキ ックスタートイメージがあるが、システムイメージが無効であるか存在しないスイッチは、最終 的にブートモードになる。

# スイッチのブートシーケンス

BIOS >ローダー>キックスタートイメージ>システムイメージ

- 1. Basic Input Output System(BIOS)がローダをロードします。
- ローダはキックスタートイメージをRAMにロードし、キックスタートイメージを開始しま 2. す。
- 3. キックスタートイメージがシステムイメージをロードして起動します。
- 4. システムイメージがスタートアップコンフィギュレーションファイルを読み取ります。

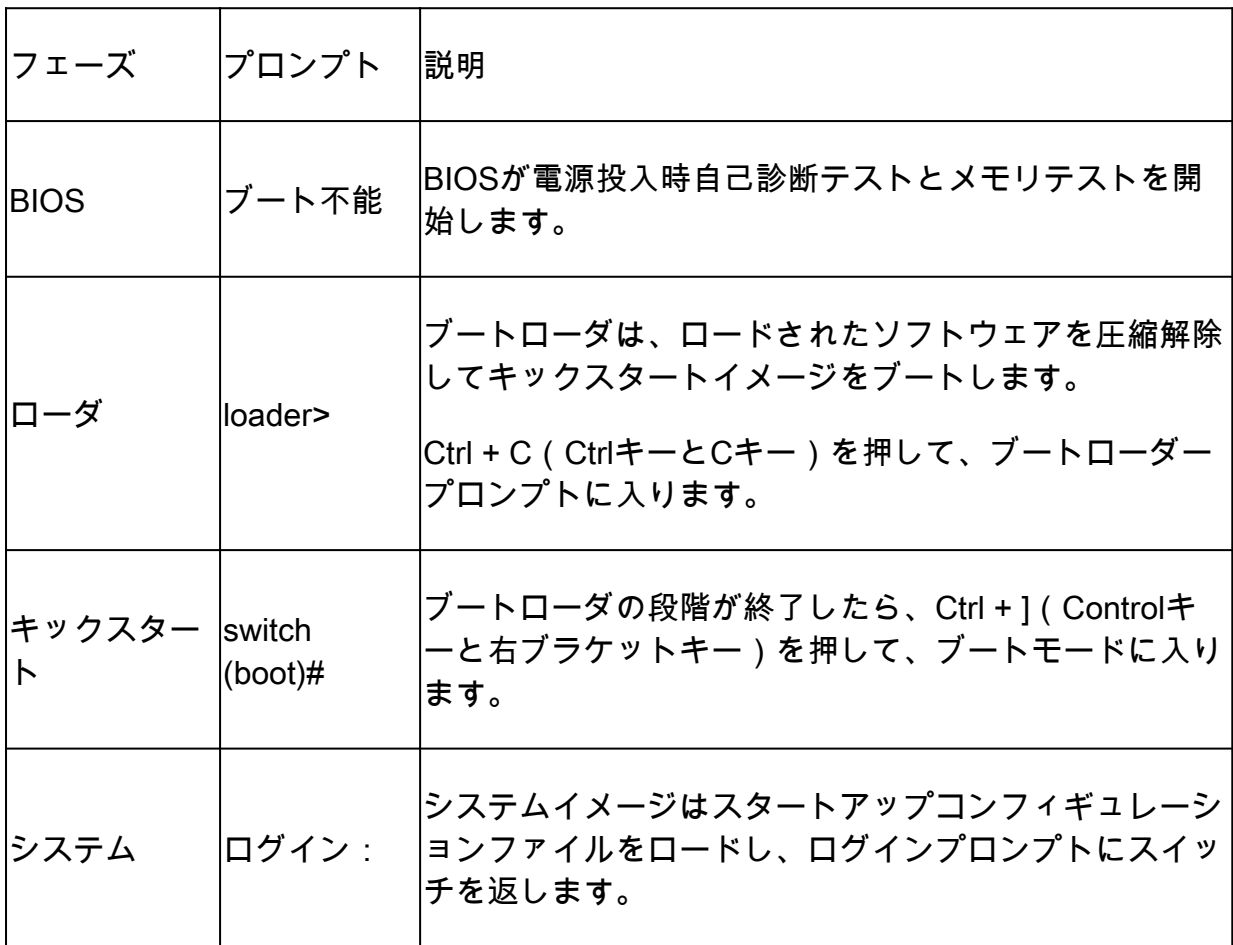

# スイッチプロンプト

# 回復手順

スイッチコンソールセッションから。

loader>

ステップ 1:スイッチのキックスタートイメージとシステムイメージをダウンロードし、それら をTFTPサーバディレクトリに配置します。

この例では、TFTPサーバのIPアドレスは10.104.204.100です。

ステップ 2:スイッチ管理IPアドレス、サブネットマスク、およびデフォルトゲートウェイを設 定します。

#### <#root>

Check config options in loader prompt using help option

loader> help help - print online help boot - Boot image cmdline - <arguments> dir - List Directory help - print online help **network - Set network communication settings**

reload - Reboot the board. serial - Set serial console settings show - Show loader configuration

#### <#root>

loader>

 **net --ip=10.66.78.80 --nm=255.255.255.128 --gw=10.66.78.4**

この例では、

- スイッチインターフェイスmgmt0のIPアドレスは、10.66.78.80 255.255.255.128です。
- スイッチのデフォルトゲートウェイのIPアドレスは10.66.78.4です

### または

ローダープロンプトのIP割り当て構文は、スイッチのHWモデルによって若干異なります。 T&Vシリーズファブリックスイッチの場合の例を次に示します。

#### <#root>

loader> set ip

#### **10.66.78.80**

**255.255.255.128**

loader> set gw

**10.66.78.4**

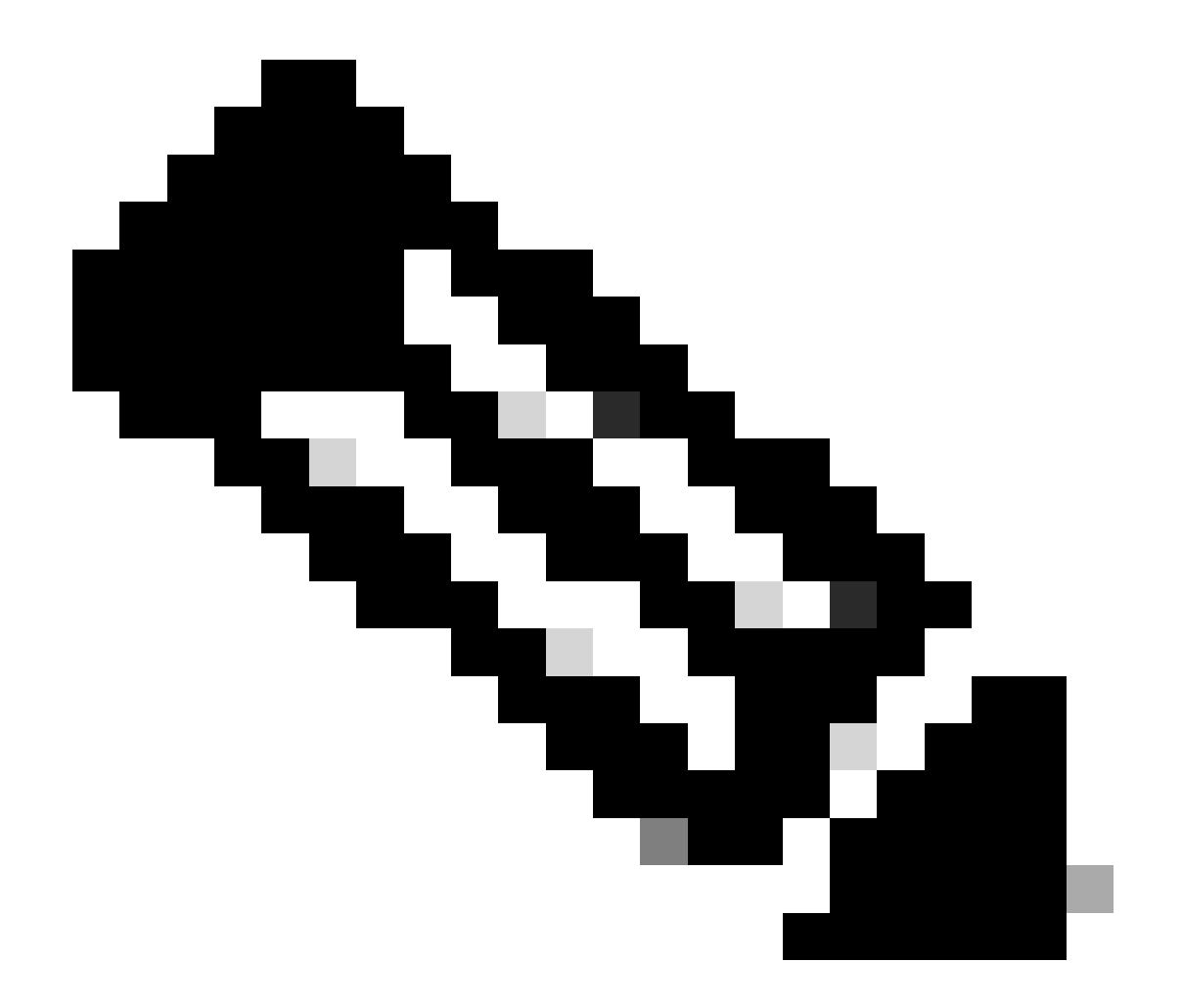

注:ステップ2の設定は、スイッチを初めて(RMAスイッチ用に)ブートする場合、また はスイッチがwrite erase bootの場合に必要です。

ステップ 3:スイッチをブートモードにするため、TFTPサーバディレクトリにあるキックスター トイメージをブートします。

Using eTSEC2 device TFTP from server 10.104.204.100; our IP address is 10.66.78.80; sending through gateway 10.66.78.4 Filename 'm9100-s5ek9-kickstart-mz.8.3.1.bin'. Load address: 0x8000000 Loading: \*################################################################# ################################################################# ################################################################# ####### done Bytes transferred = 26027008 (18d2400 hex) NBI at 08000000 size 26027008 Booting image at addr 0x00800000 ... Memory <- <0x0 0x0 0x1 0x0> (4096MB) ethernet0: local-mac-address <- 10:05:ca:b6:c5:a0 ethernet1: local-mac-address <- 00:e0:0c:00:01:fd ethernet2: local-mac-address <- 00:e0:0c:00:02:fd CPU clock-frequency <- 0x3f941f80 (1067MHz) CPU timebase-frequency <- 0x3f941f8 (67MHz) CPU bus-frequency <- 0x1fca0fc0 (533MHz) zImage starting: loaded at 0x00800000 (sp: 0x7fedc620) Allocating 0x620d88 bytes for kernel ... gunzipping (0x00000000 <- 0x00817000:0x00de3838)...done 0x5bc060 bytes Using loader supplied ramdisk at 0x2800000-0x3de8e00 initrd head: 0x1f8b0808 Linux/PowerPC load: rw root=/dev/ram0 rdbase=0x7000000 card\_index=9046 maxcpus=2 ip=off ramdisk\_size=26 Ísetup\_arch: bootmem mpc85xx\_ds\_setup\_arch() arch: exit [ 0.060378] Host controller irq 26 [ 0.103390] Assign root port irq 26 [ 0.144046] Host controller irq 24 [ 0.193691] Assign root port irq 24 [ 0.810630] physmap-flash physmap-flash.0: Could not reserve memory region [ 1.084751] Enabling all PCI devices INIT: Checking all filesystems..r.r.r.retval=[1] r done WARNING: Image sync is going to be disabled after a loader netboot. Loading system software No system image is specified /etc/init.d/functions: li INIT: Sending processes the KILL signal Cisco Nexus Operating System (NX-OS) Software TAC support: http://www.cisco.com/tac Copyright (c) 2002-2018, Cisco Systems, Inc. All rights reserved. The copyrights to certain works contained in this software are

owned by other third parties and used and distributed under license. Certain components of this software are licensed under the GNU General Public License (GPL) version 2.0 or the GNU Lesser General Public License (LGPL) Version 2.1. A copy of each such license is available at http://www.opensource.org/licenses/gpl-2.0.php and http://www.opensource.org/licenses/lgpl-2.1.php switch(boot)#

#### ステップ 4:スイッチをブートモードから回復します。

1. スイッチのブートプロンプトでIP configを確認します。

switch(boot)# sh ip ip routing is disabled Management Interface: ip address 10.66.78.80/25 ip default-gateway 10.66.78.4

IP Configが見つからない場合は、次に示すように、インターフェイス管理IPアドレスとデフォル トゲートウェイIPアドレスを再設定します。

switch(boot)# config t Enter configuration commands, one per line. End with CNTL/Z. switch(boot)(config)# interface mgmt 0 switch(boot)(config-if)# ip address 10.66.78.80 255.255.255.128 switch(boot)(config-if)# no shut switch(boot)(config-if)# exit switch(boot)(config)# ip default-gateway 10.66.78.4 switch(boot)(config)# exit

2. TFTPサーバとスイッチ間のIP接続をテストします(ローダープロンプトではping応答は使 用できません)。

TFTPサーバからスイッチ管理IPアドレスにpingを実行します。

C:\Users\mpandika> ping 10.66.78.80 Pinging 10.66.78.80 with 32 bytes of data: Reply from 10.66.78.80: bytes=32 time=2ms TTL=60 Reply from 10.66.78.80: bytes=32 time=3ms TTL=60 Reply from 10.66.78.80: bytes=32 time=3ms TTL=60 Reply from 10.66.78.80: bytes=32 time=3ms TTL=60 Ping statistics for 10.66.78.80: Packets: Sent = 4, Received = 4, Lost =  $0$  (0% loss), Approximate round trip times in milli-seconds: Minimum = 2ms, Maximum = 3ms, Average = 2ms

C:\Users\mpandika>

### キックスタートイメージおよびシステムイメージをTFTPサーバからスイッチのブートフラ 3. ッシュにダウンロードします。

switch(boot)# copy tftp://10.104.204.100/m9100-s5ek9-kickstart-mz.8.3.1.bin bootflash: Trying to connect to tftp server...... Connection to server Established. Copying Started..... TFTP get operation was successful Copy complete, now saving to disk (please wait)... switch(boot)#

switch(boot)#copy tftp://10.104.204.100/m9100-s5ek9-mz.8.3.1.bin bootflash: Trying to connect to tftp server...... Connection to server Established. Copying Started..... TFTP get operation was successful Copy complete, now saving to disk (please wait)... switch(boot)#

4. キックスタートイメージおよびシステムイメージがスイッチのブートフラッシュに正常にダウ ンロードされていることを確認します。

switch(boot)# dir bootflash: 4096 Dec 22 2002 01:38:31 .partner/ 297 Nov 09 2017 07:18:54 MDS201711091818530370.lic 297 Nov 09 2017 07:28:42 MDS201711091828418770.lic 4096 Jul 23 2018 14:44:25 lost+found/ 26027008 Aug 08 2018 02:55:31 m9100-s5ek9-kickstart-mz.8.3.1.bin 109635731 Aug 08 2018 02:53:38 m9100-s5ek9-mz.8.3.1.bin 3430222 Feb 01 2000 02:31:30 moonlake.1.f.xsvf 23467 Jul 30 2018 12:40:56 mts.log 347607 Jul 28 2017 04:46:31 portchannel 4096 Dec 22 2002 02:38:54 scripts/ 31812 Jun 30 2018 05:07:27 snmp.pcap Usage for bootflash: filesystem 1264746496 bytes used 2106781696 bytes free 3371528192 bytes total switch(boot)#

switch(boot)# load bootflash:m9100-s5ek9-mz.8.3.1.bin Uncompressing system image: bootflash:/m9100-s5ek9-mz.8.3.1.bin CCCCCCCCCCCCCCCCCCCCCCCCCCCCCCCCCCCCCCCCCCCCCCCCCCCCCCCCC Load plugins that defined in image conf: /isan/plugin\_img/img.conf No Patching support on this platform Loading plugin 0: core\_plugin... No Patching support on this platform Enter pboot\_chk\_compatibility num srgs 1 0: swid-core-s5ek9m, swid-core-s5ek9m num srgs 1 0: swid-sup-mini-ks, swid-sup-mini-ks INIT: Switching to runlevel: 3 INIT: Sending processes the TERM signal switch(boot)# TNTT: 2018 Aug 8 03:13:03 %SYSLOG-2-SYSTEM\_MSG : Syslogs wont be logged into logflash until logflash is onl 2018 Aug 8 03:13:06 %KERN-0-SYSTEM\_MSG: [ 1.084751] Enabling all PCI devices - kernel 2018 Aug 8 03:14:13 switch %CARDCLIENT-2-REG: OK System is coming up ... Please wait ... System is coming up ... Please wait ... 2018 Aug 8 03:14:22 switch %ASCII-CFG-2-CONFIG\_REPLAY\_STATUS: Bootstrap Replay Started. System is coming up ... Please wait ... User Access Verification 10.66.78.80 login: 2018 Aug 8 03:14:41 switch %ASCII-CFG-2-CONFIG\_REPLAY\_STATUS: Bootstrap Replay Done. 2018 Aug 8 03:14:44 switch %PMON-SLOT1-2-PMON\_CRIT\_INFO: Port Monitor Critical Information: Config dow 2018 Aug 8 03:14:45 switch %ASCII-CFG-2-CONFIG\_REPLAY\_STATUS: Ascii Replay Started. 2018 Aug 8 03:14:45 switch %PMON-SLOT1-2-PMON\_CRIT\_INFO: Port Monitor Critical Information: Policy (sl 2018 Aug 8 03:14:46 switch %PLATFORM-2-PS\_OK: Power supply 1 ok(Serial number QCS18242L8D) 2018 Aug 8 03:14:46 switch %PLATFORM-2-PS\_FANOK: Fan in Power supply 1 ok 2018 Aug 8 03:14:46 switch %PLATFORM-2-PS\_FAIL: Power supply 2 failed or shut down(Serial number QCS18 2018 Aug 8 03:14:46 switch %PLATFORM-2-FAN\_OK: Fan module ok 2018 Aug 8 03:14:46 switch %PLATFORM-2-FAN\_OK: Fan module ok 2018 Aug 8 03:14:46 switch %PLATFORM-2-FAN\_OK: Fan module ok 2018 Aug 8 03:14:46 switch %PLATFORM-2-FAN\_OK: Fan module ok 2018 Aug 8 14:15:35 tempest %ASCII-CFG-2-CONFIG\_REPLAY\_STATUS: Ascii Replay Done. User Access Verification tempest login:

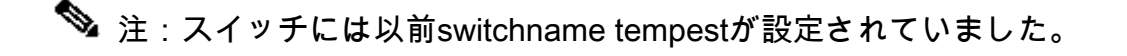

6. スイッチにログインします。

tempest login: admin Password: Last login: Wed Aug 8 14:20:01 on pts/0 Cisco Nexus Operating System (NX-OS) Software TAC support: http://www.cisco.com/tac Copyright (c) 2002-2018, Cisco Systems, Inc. All rights reserved. The copyrights to certain works contained in this software are owned by other third parties and used and distributed under license. Certain components of this software are licensed under the GNU General Public License (GPL) version 2.0 or the GNU Lesser General Public License (LGPL) Version 2.1. A copy of each such license is available at http://www.opensource.org/licenses/gpl-2.0.php and http://www.opensource.org/licenses/lgpl-2.1.php tempest#

7. ブート変数を確認します。

tempest# show boot Current Boot Variables: kickstart variable = bootflash:/m9100-s5ek9-kickstart-mz.8.1.1.bin system variable = bootflash:/m9100-s5ek9-mz.8.1.1.bin Boot POAP Disabled No module boot variable set

Boot Variables on next reload: kickstart variable = bootflash:/m9100-s5ek9-kickstart-mz.8.1.1.bin system variable = bootflash:/m9100-s5ek9-mz.8.1.1.bin Boot POAP Disabled No module boot variable set tempest#

#### 8. ブート変数を正しいイメージに設定します。

tempest# show version Cisco Nexus Operating System (NX-OS) Software TAC support: http://www.cisco.com/tac Documents: http://www.cisco.com/en/US/products/ps9372/tsd\_products\_support\_series\_home.html Copyright (c) 2002-2018, Cisco Systems, Inc. All rights reserved. The copyrights to certain works contained herein are owned by other third parties and are used and distributed under license. Some parts of this software are covered under the GNU Public License. A copy of the license is available at http://www.gnu.org/licenses/gpl.html.

Software BIOS: version 2.1.17 loader: version N/A kickstart: version 8.3(1) system: version 8.3(1) BIOS compile time: 01/08/14

```
  system image file is:    bootflash:///m9100-s5ek9-mz.8.3.1.bin
    system compile time:     7/30/2018 12:00:00 [07/12/2018 19:32:46]
Hardware
    cisco MDS 9148S 16G 48 FC (1 Slot) Chassis ("2/4/8/16 Gbps FC/Supervisor")
    Motorola, e500v2 with 4088556 kB of memory.
    Processor Board ID JAE18250A8C
    Device name: tempest
    bootflash:    4018896 kB
Kernel uptime is 0 day(s), 0 hour(s), 47 minute(s), 44 second(s)
Last reset at 362296 usecs after Wed Aug  8 13:02:31 2018
    Reason: Reset Requested by CLI command reload
    System version: 8.1(1)
    Service:
plugin
    Core Plugin
tempest# config t
Enter configuration commands, one per line.  End with CNTL/Z.
tempest(config)# boot kickstart bootflash:m9100-s5ek9-kickstart-mz.8.3.1.bin
Performing image verification and compatibility check, please wait....
tempest(config)# boot system bootflash:m9100-s5ek9-mz.8.3.1.bin
Performing image verification and compatibility check, please wait....
tempest(config)#
```
9. 設定したブート変数を確認します。

tempest# show boot Current Boot Variables: kickstart variable = bootflash:/m9100-s5ek9-kickstart-mz.8.3.1.bin system variable = bootflash:/m9100-s5ek9-mz.8.3.1.bin Boot POAP Disabled No module boot variable set

```
Boot Variables on next reload:     
kickstart variable = bootflash:/m9100-s5ek9-kickstart-mz.8.1.1.bin 
system variable = bootflash:/m9100-s5ek9-mz.8.1.1.bin 
Boot POAP Disabled 
No module boot variable set
```

```
10. スイッチのrunning-configを保存します。
```

```
tempest# copy running-config startup-config
[########################################] 100%
Copy complete.
```
11. set Boot Variables post copy running-config startup-configを確認します。

```
tempest# show boot 
Current Boot Variables:   
kickstart variable = bootflash:/m9100-s5ek9-kickstart-mz.8.3.1.bin 
system variable = bootflash:/m9100-s5ek9-mz.8.3.1.bin 
Boot POAP Disabled 
No module boot variable set   
Boot Variables on next reload:
```
kickstart variable = bootflash:/m9100-s5ek9-kickstart-mz.8.3.1.bin system variable = bootflash:/m9100-s5ek9-mz.8.3.1.bin Boot POAP Disabled No module boot variable set

翻訳について

シスコは世界中のユーザにそれぞれの言語でサポート コンテンツを提供するために、機械と人に よる翻訳を組み合わせて、本ドキュメントを翻訳しています。ただし、最高度の機械翻訳であっ ても、専門家による翻訳のような正確性は確保されません。シスコは、これら翻訳の正確性につ いて法的責任を負いません。原典である英語版(リンクからアクセス可能)もあわせて参照する ことを推奨します。